## Soft-Engine - Software 2TTool 2.0

## Especifícas principales

El **2TTOOL** es un software **SOFT-ENGINE** de utilidad general y de uso simple, donde se encuentra todo lo que sirve para la proyectacion del **motor** de **2 tiempos** con particular acento a las cosas practicas, todas aquellas utiles para el mecanico preparador.

Los argumentos que el **software** trata son :

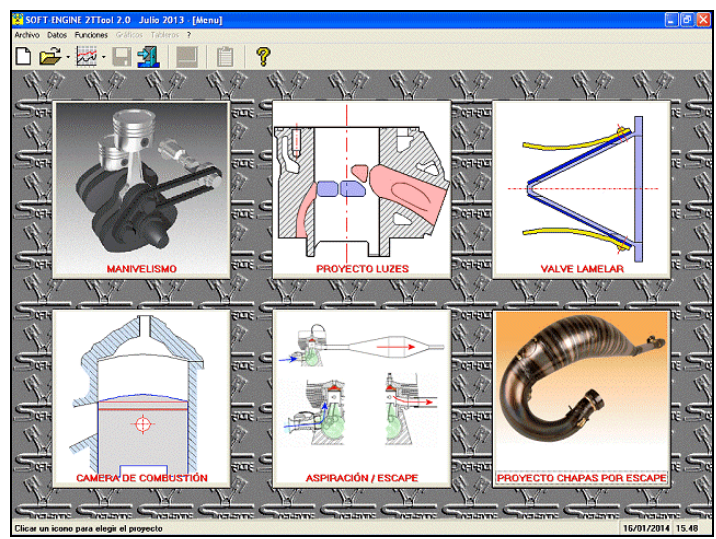

*La ventana principal*

**parametros de area** y optimisacion de las luces;

- **manivelismo**: **fuerza** de **inercia**, de combustión, tensión etc. (Es mas specifico il **VYBRO**);
- **camara de esplosion**: calculo relación de compresión, **squish** y velocidad de squish;
- **laminas**: proyectación de maxima y frequencia de trabajo;
- largo de **escape**: calculo ejemplificado del largo;
- dimensionamiento de **aspiración**: atraves de el calculo de las pulzaciones y de la inercia;
- desarrollo de **conos** y **cilindros** (Es mas especifico el **CONS**).

El software es renovado totalmente en su interfaz gráfica y es compatible con todos los sistemas Windows (Xp, Vista, Seven, Eight).

## Introducción datos

Exsiste una ventana principal, con todas las funcionas de calculo y se puede elegir el calculo desiado. Algunas ventanas de diàlogo permiten la introducción datos sobre dibujos con cotas. He aquí algunos ejemplos:

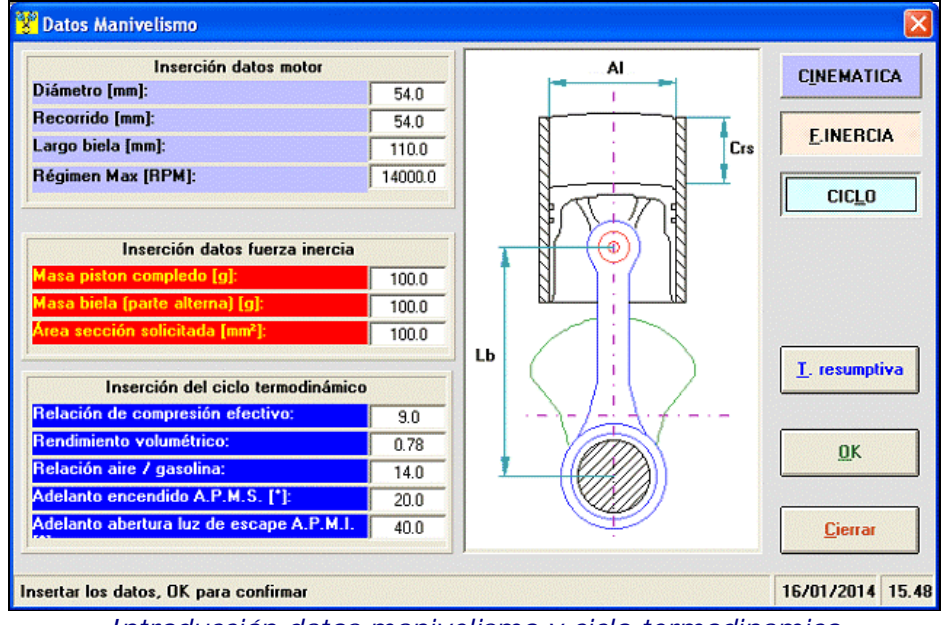

*Introducción datos manivelismo y ciclo termodinamico*

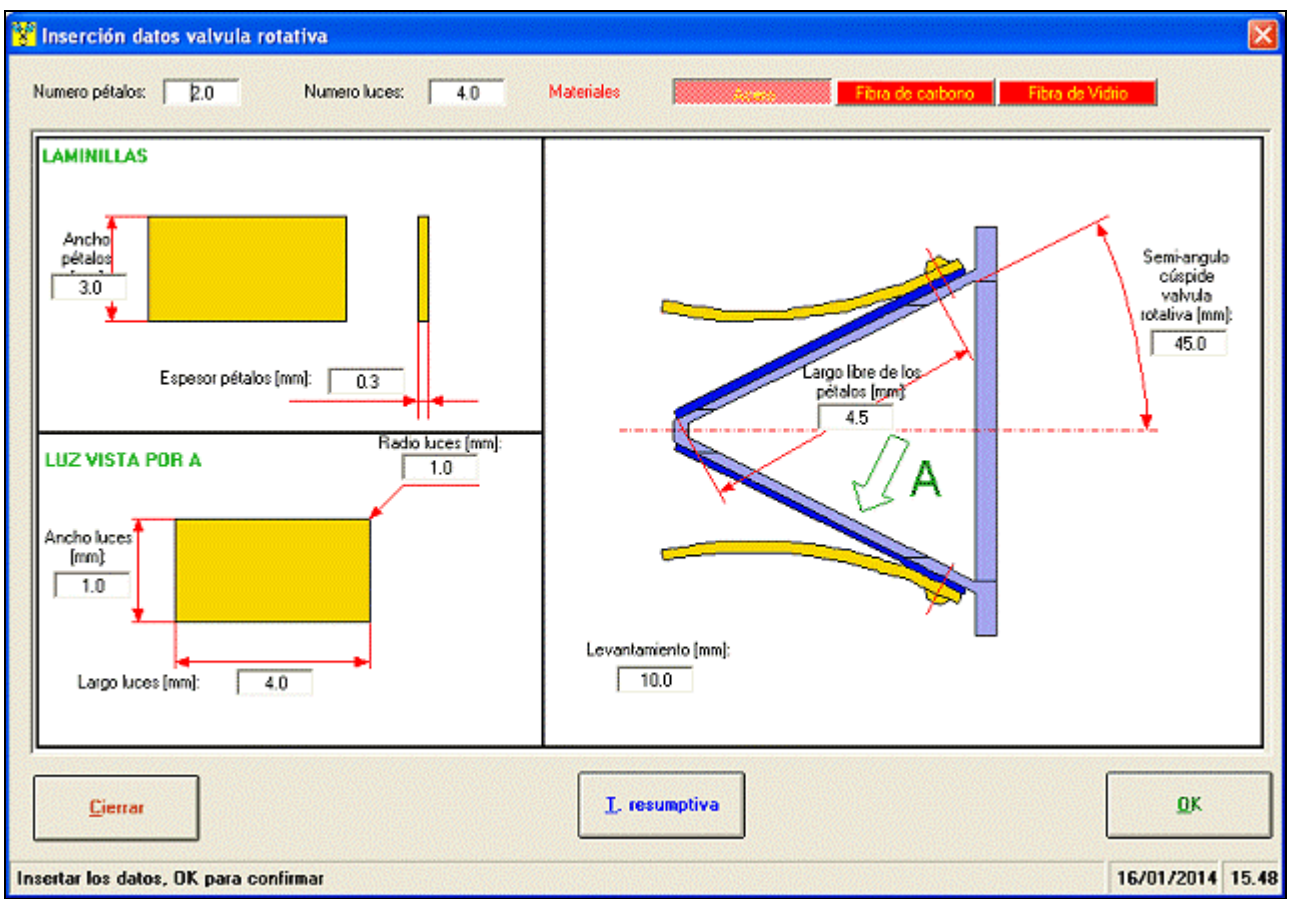

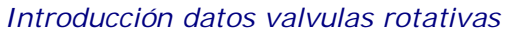

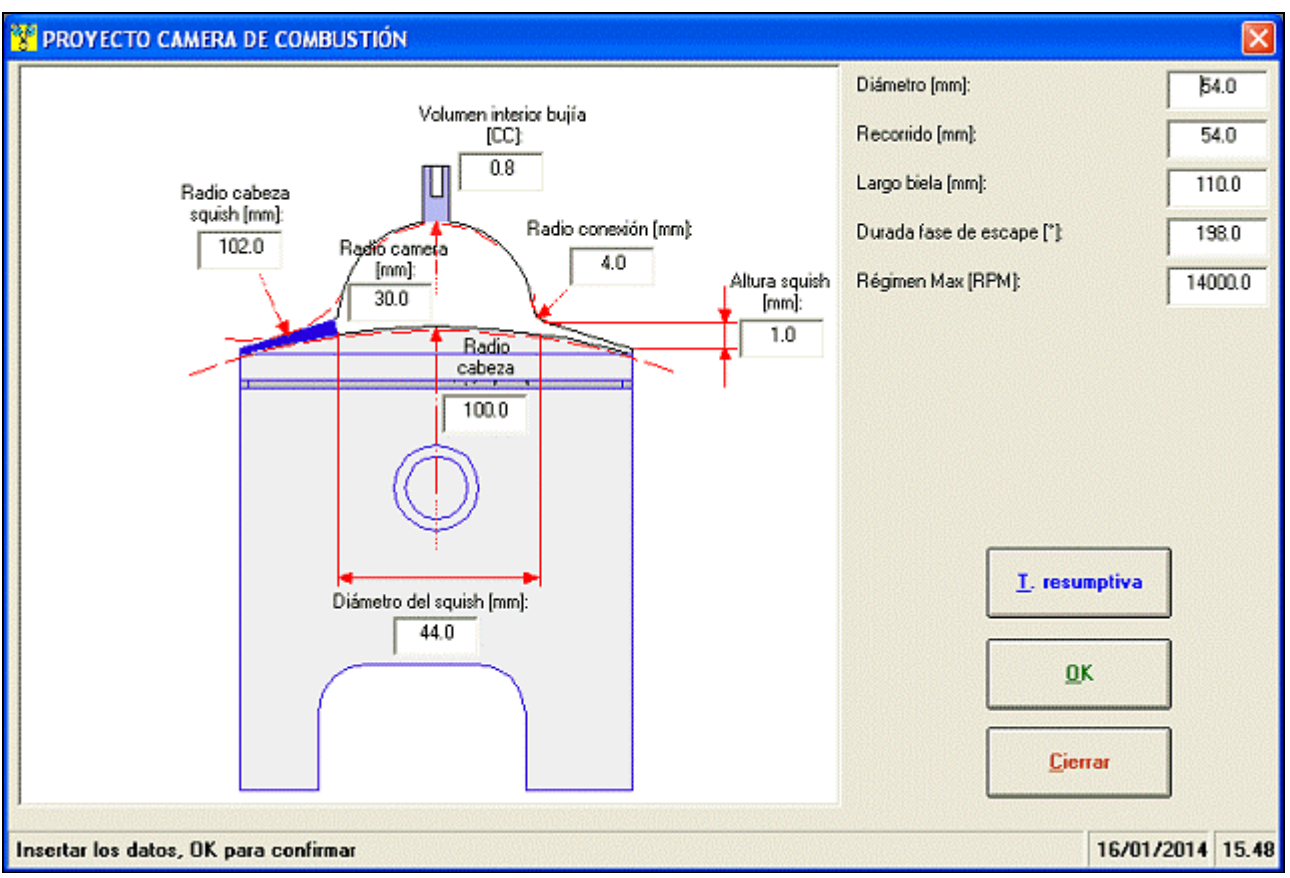

*Introducción datos camera de combustión*

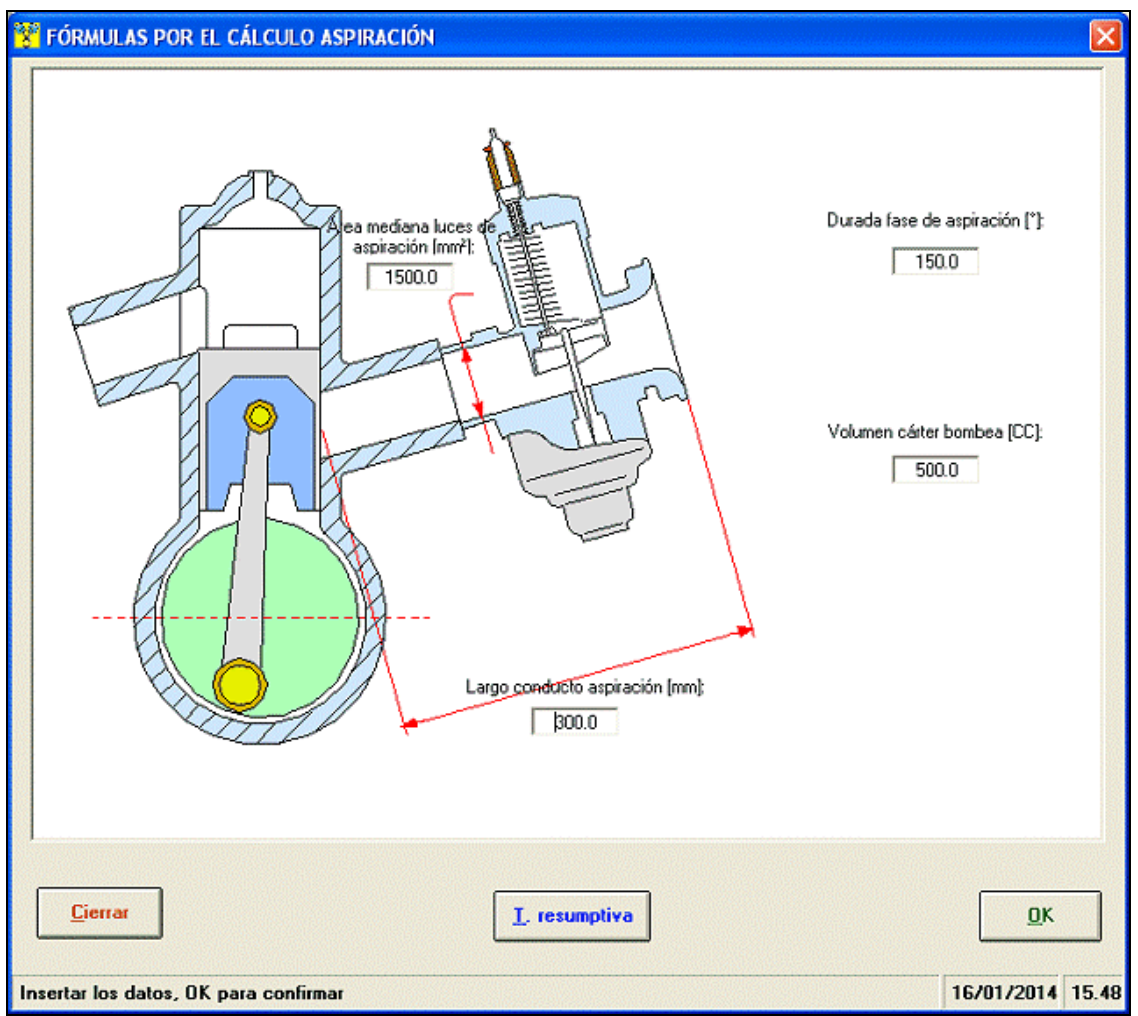

*Introducción datos para calcular los rendimientos volumetricos aspiración*

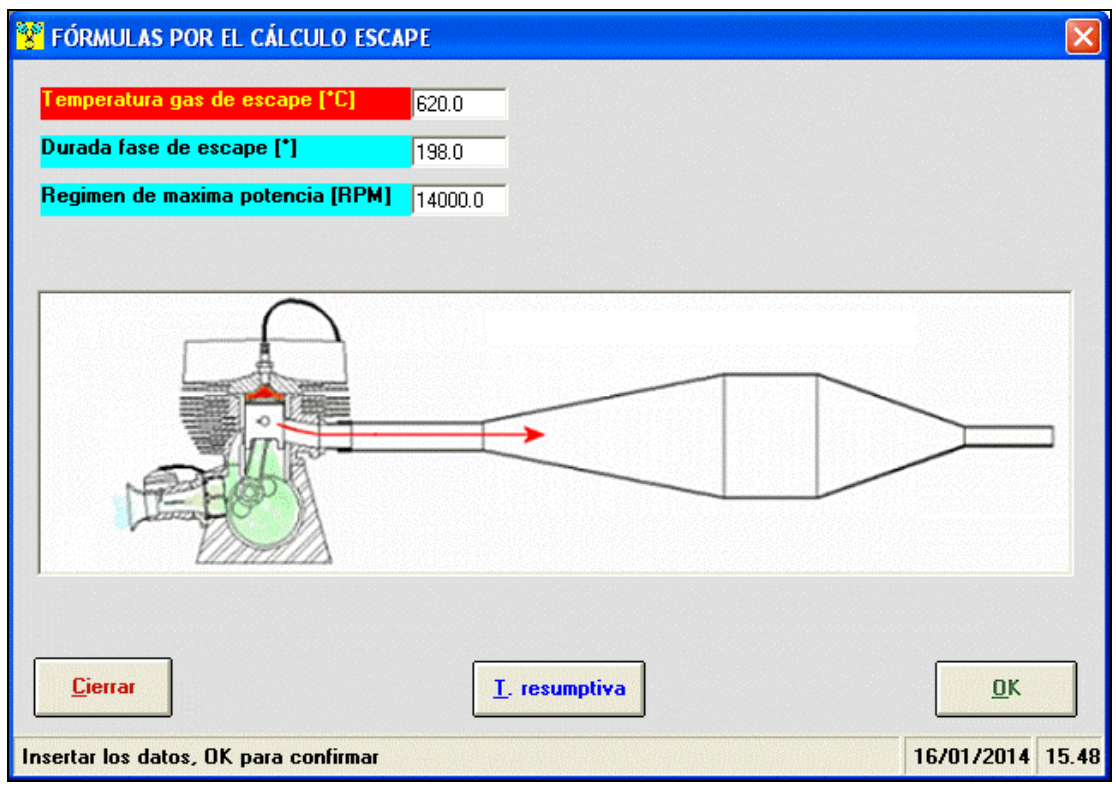

*Introducción datos para calcular el largo de l'escape*

## Calculo areas luces

Por cuánto atañe la inserción de los datos por el cálculo de los parámetros área luces del cilindro, es posible elegir la configuración luces, clicando para activar o desactivar la luz, tan por ejemplo añadiendo parejas de transvase suplementario, boost, traviesa etc.... luego se introducon directamente las fases en el diagrama de distribución. Por fin, se dibuja la luz, que puede ser de forma geométrica (rectangular, circular, trapezoidal), o de forma cualquiera. En "forma cualquiera" es posible dibujar sencillamente la luz modificando una forma elíptica ya predispuesta o bien dibujarla del principio por puntos de control, sitios sobre un fondo tarado en milímetros.

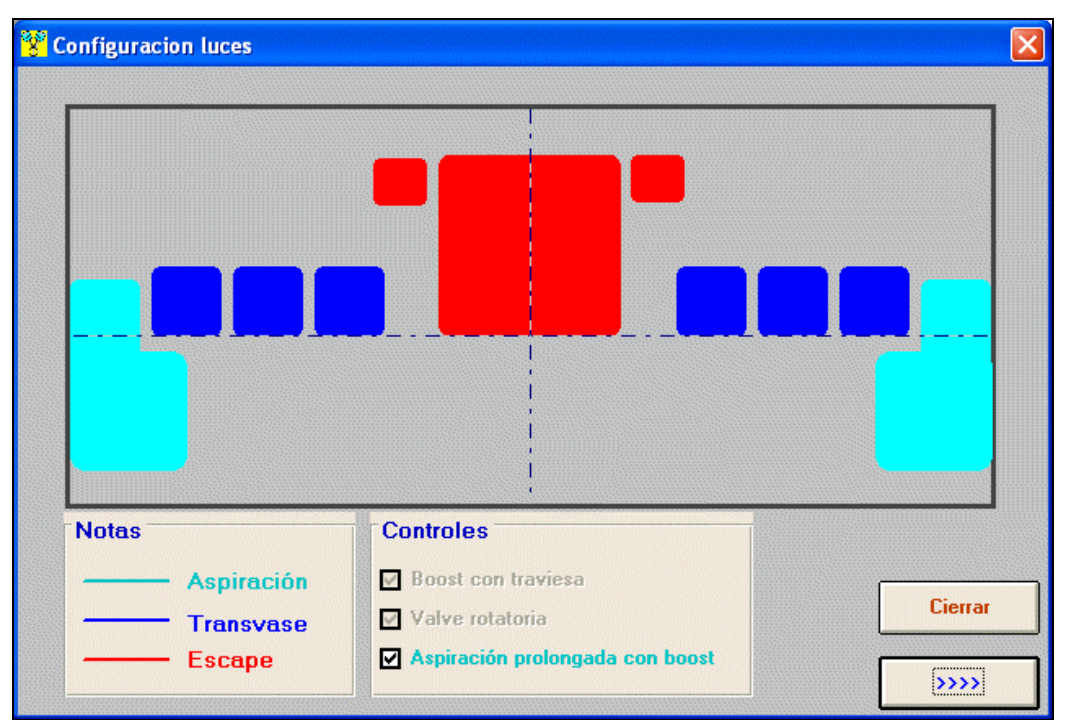

*Elección configuración luces en el cilindro*

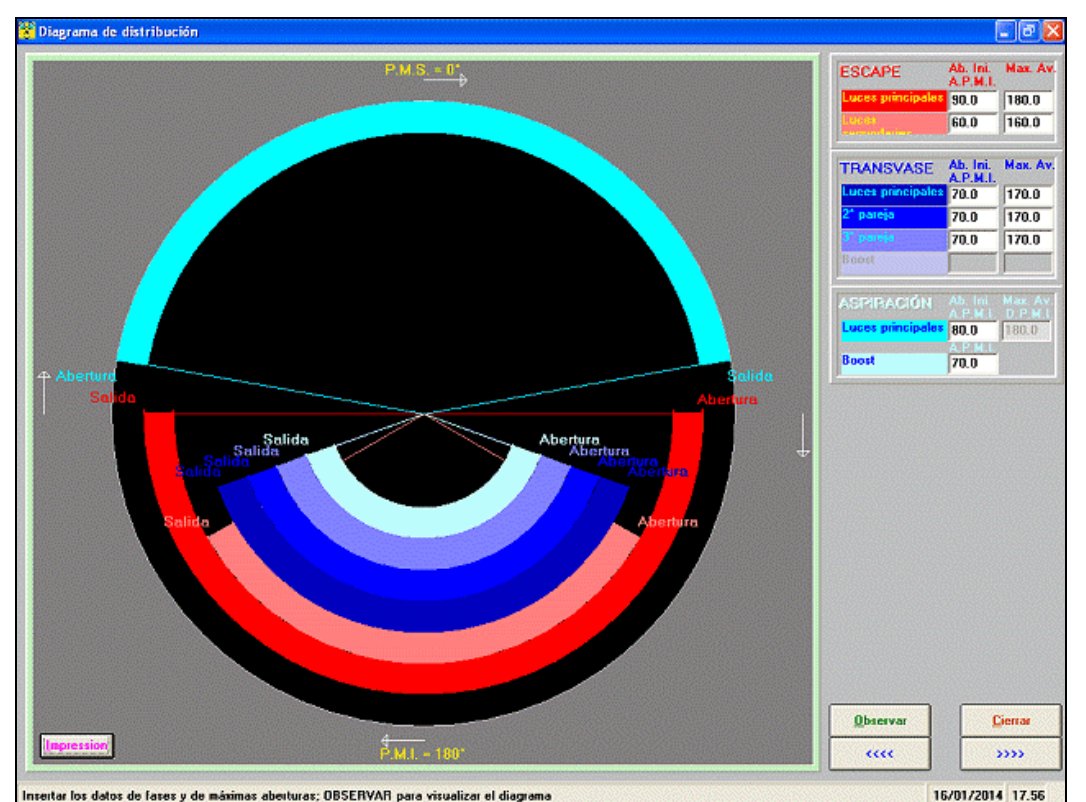

*Introducción datos en el diagrama de distribucción*

#### Soft-Engine software para motores – software "2TTool"

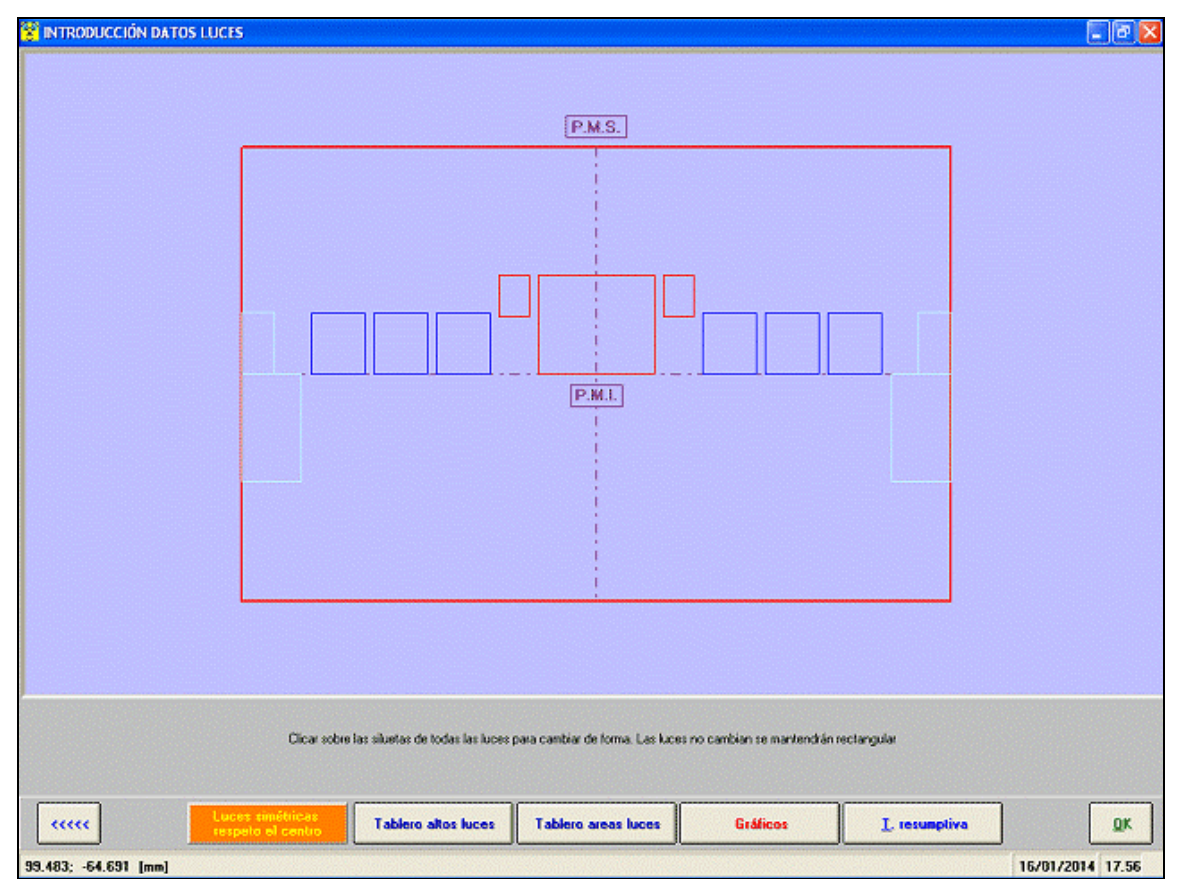

*Clicar cada area para debujar la luz correspondiente*

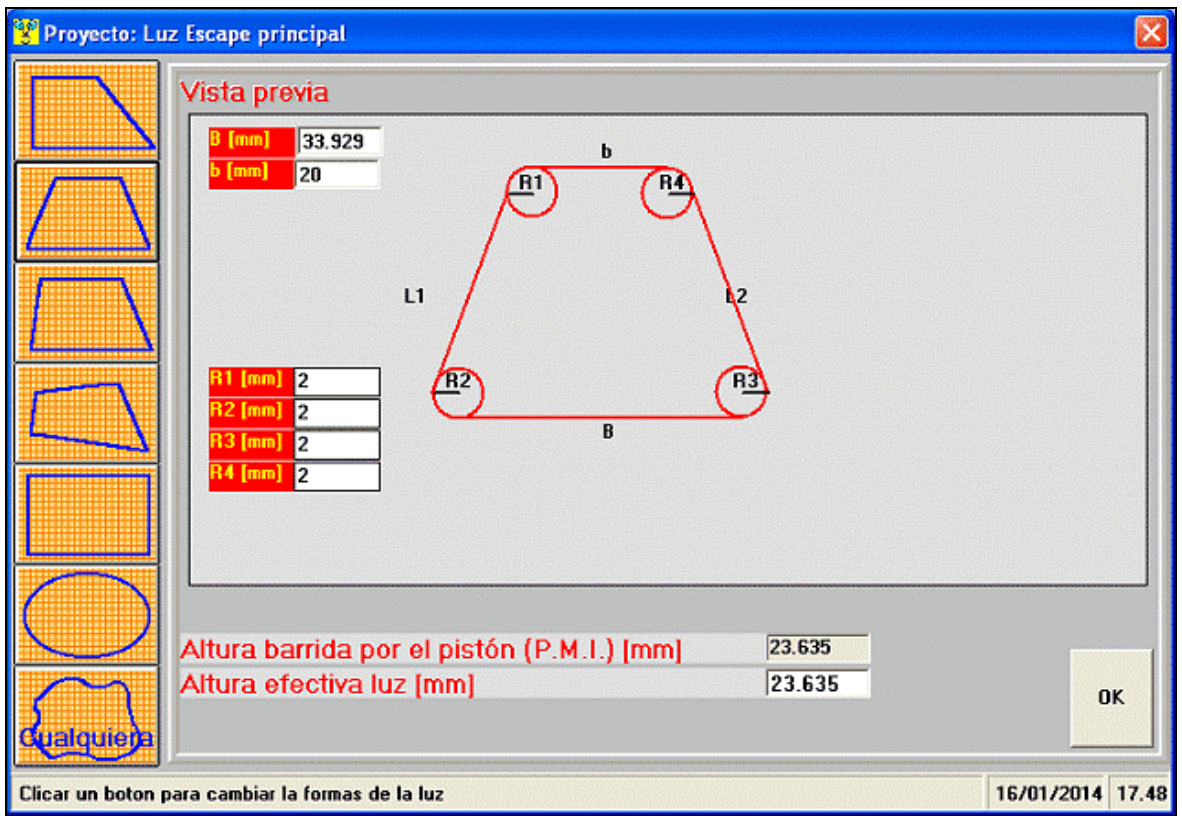

*Area luz a forma simple*

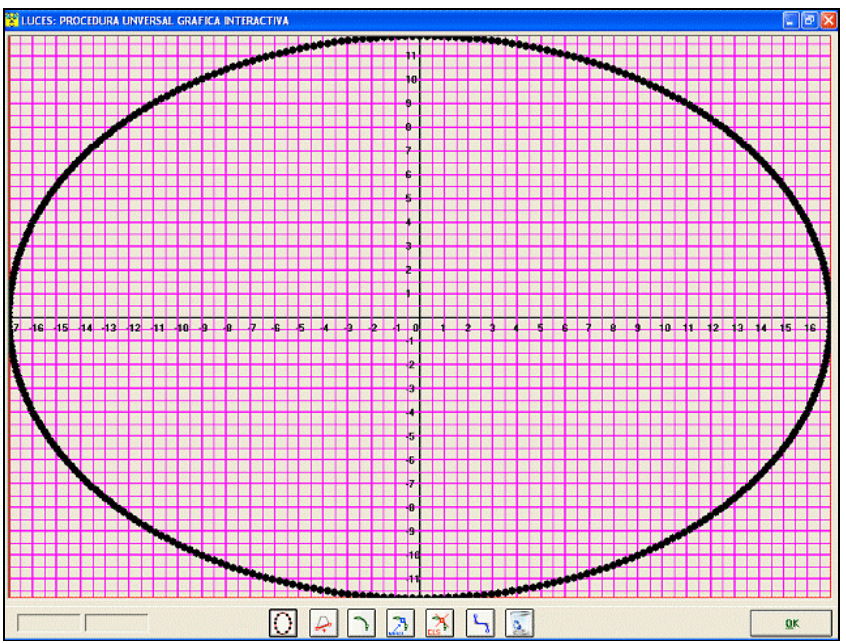

*Area luz a forma cualquiera (cambiar la forma elíptica - se puede debujar una forma cualquiera)*

## Resuldados

El **2TTOOL** provee una amplia gama de resultados (gráficos y tableros imprintables). Existe un especial tablero sinóptico llamado "Tabla resumptiva" que enseña los resultados principales como valores numericos. Las principales magnitudes que el software calcula soy:

## Manivelismo - cinematica:

Graficos y tableros de:

**Deplazamiento**, **Velocidad**, **Acceleleración** pistón ( I y II orden);

**Volume** barrido da el pistón (el valor maximo de esta magnitud es la cilindrada del motor).

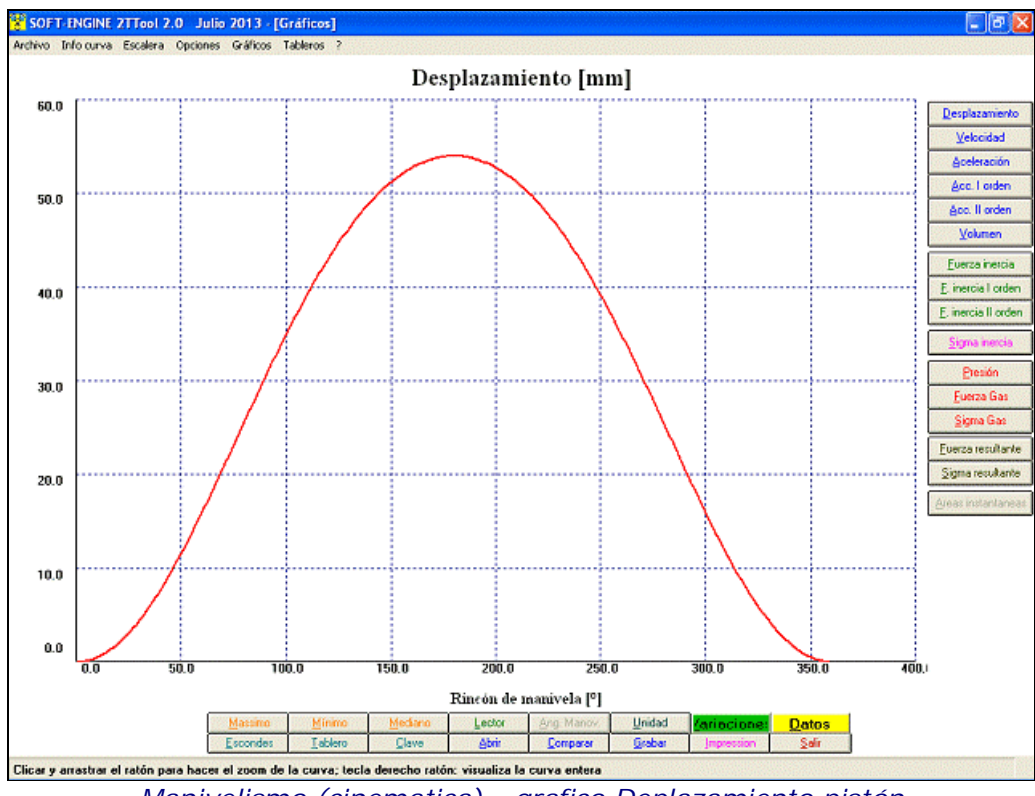

*Manivelismo (cinematica) - grafico Deplazamiento pistón*

## Manivelismo - dinamica:

Graficos y tableros de:

- **Fuerzas de inercia** ( I y II ordine);
- **Sigma deinercia** (estrés de la fuerza inercial sobre el pistón).

## Manivelismo - ciclo termodinamico:

Graficos y tableros de:

- **Presión** en el cilindro; diagrama Presión / Volume;
- **Fuerza de los gases**;
- **Sigma de los gases** (estrés de la fuerza de los gases sobre el pistón);
- **Fuerza resultantee** (inercia + gas);
- **Sigma resultante** (inercia + gas).

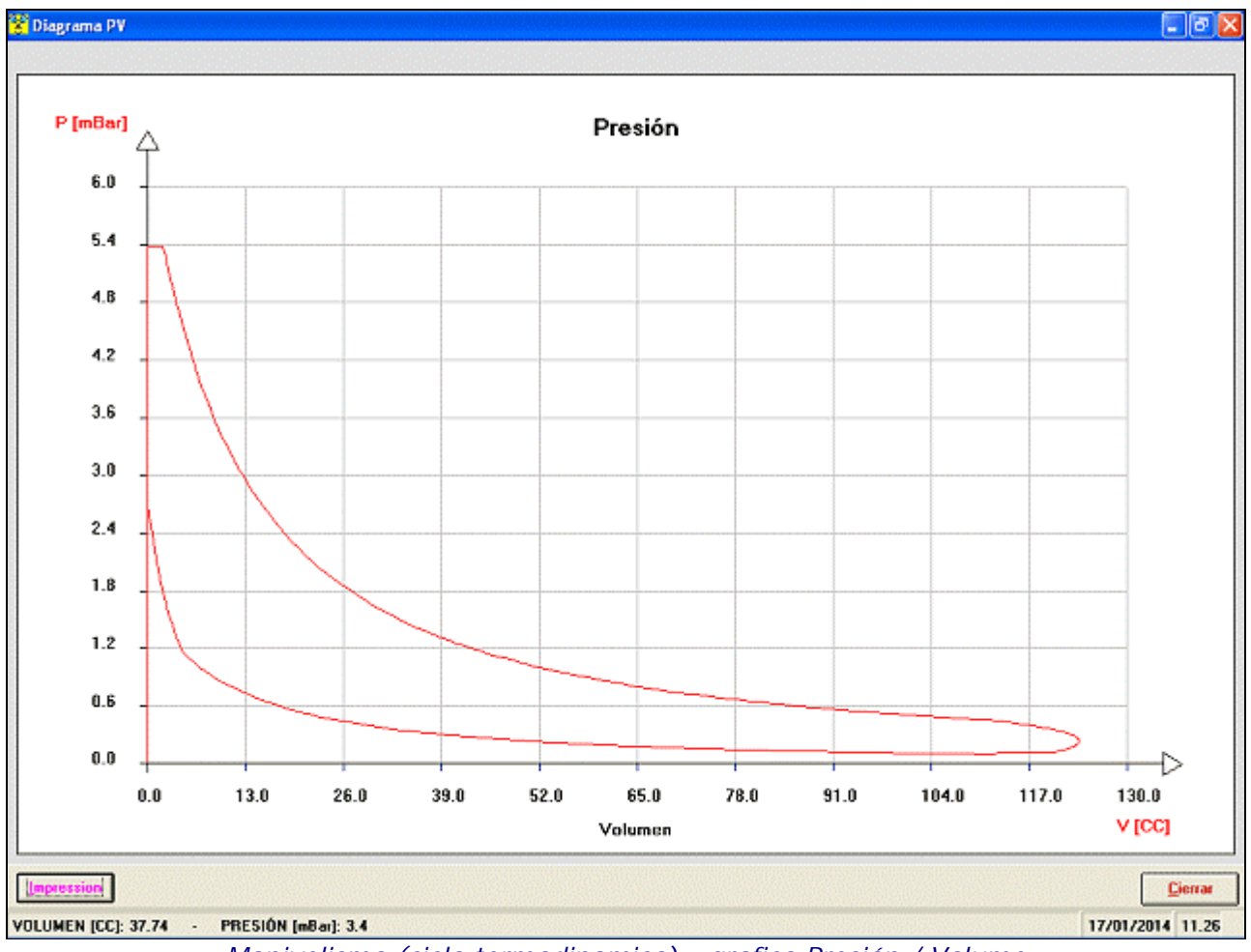

*Manivelismo (ciclo termodinamico) - grafico Presión / Volume*

## Parametros d'area:

**Area luces** (graficos y tableros);

- **Alto lucesi** (tableros);
- **Area maxima**, **Area media**, **Angle-Area**, **Specific Angle-area**, **Time-area**, **Specific Time-area** (valores numericos en la "Tabla resumptiva");
- Range de **blowdown** (valores numericos en la "Tabla resumptiva").

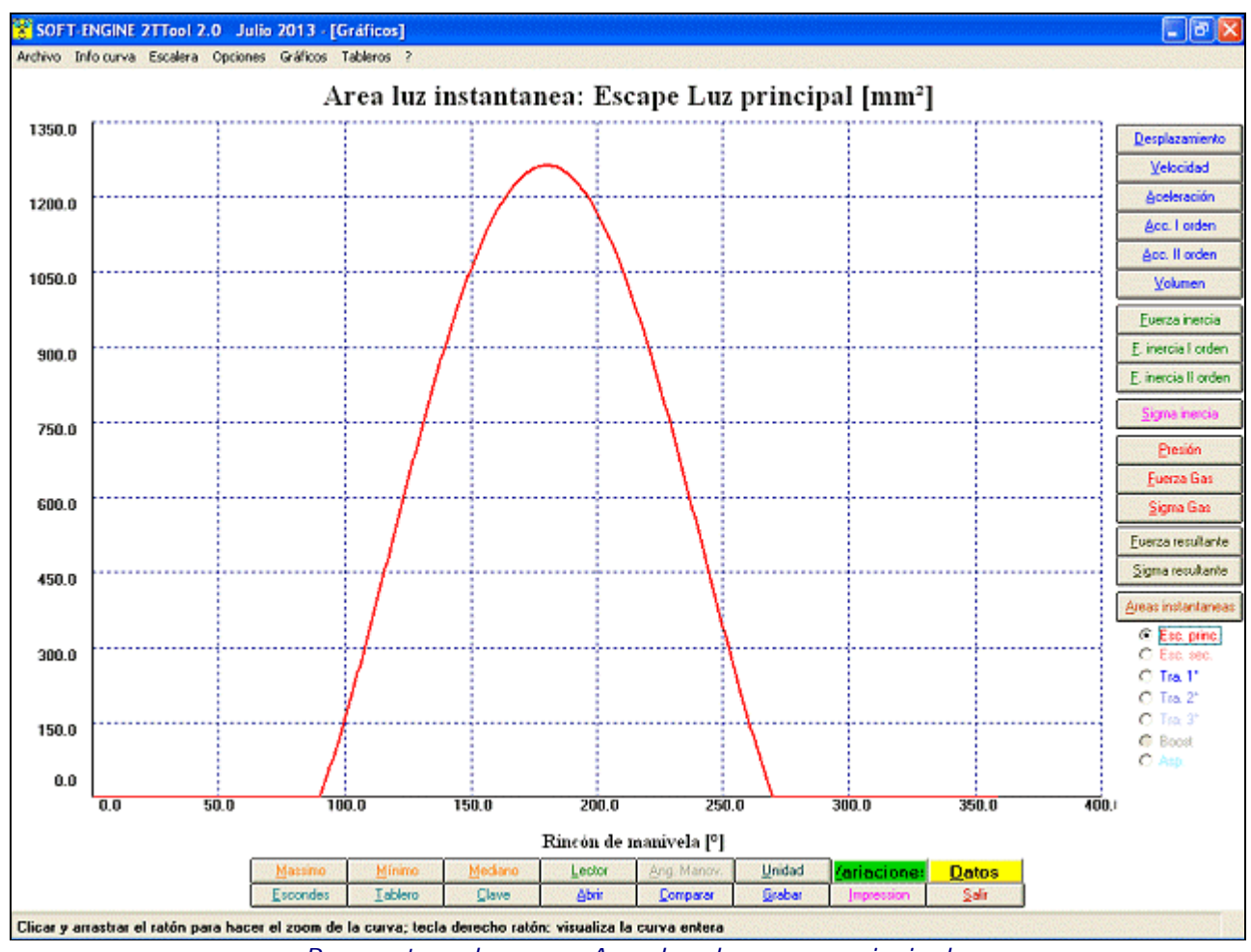

*Parametros de area - Area luz de escape principal*

## Válvula rotativa:

**Frequenza di vibrazione lamelle**, di I e II ordine (valori numerici nei "Dati di riepilogo");

**Area pacco lamellare** (valori numerici nei "Dati di riepilogo").

## Proyeto camera de combustión:

**Alto de squish** / **Velocidad de squish** (graficos y tableros);

**Ratio de compresión efectiva** (valores numericos en la "Tabla resumptiva");

**atio de compresión geometrica** (valores numericos en la "Tabla resumptiva");

**Volume entrapolado** (valores numericos en la "Tabla resumptiva");

**Volume camera de encendido** (valores numericos en la "Tabla resumptiva").

### Soft-Engine software para motores – software "2TTool"

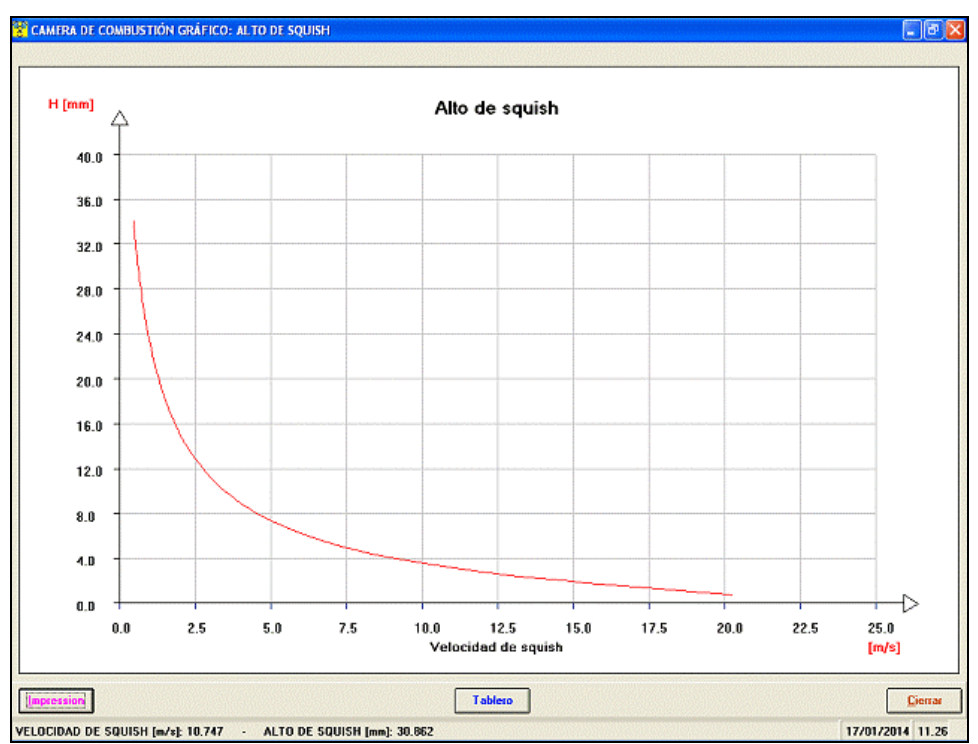

*Proyeto camera de combustión - grafico Alto de squish / Velocidad de squish*

#### Formulas de aspiración:

**Rendimiento volumetrico** / **Regimenesi de resonancia** (graficos y tableros);

Indicación de el **regimen de maxima resonancia**;

Indicación de los regimenes de mínimo y màximo.

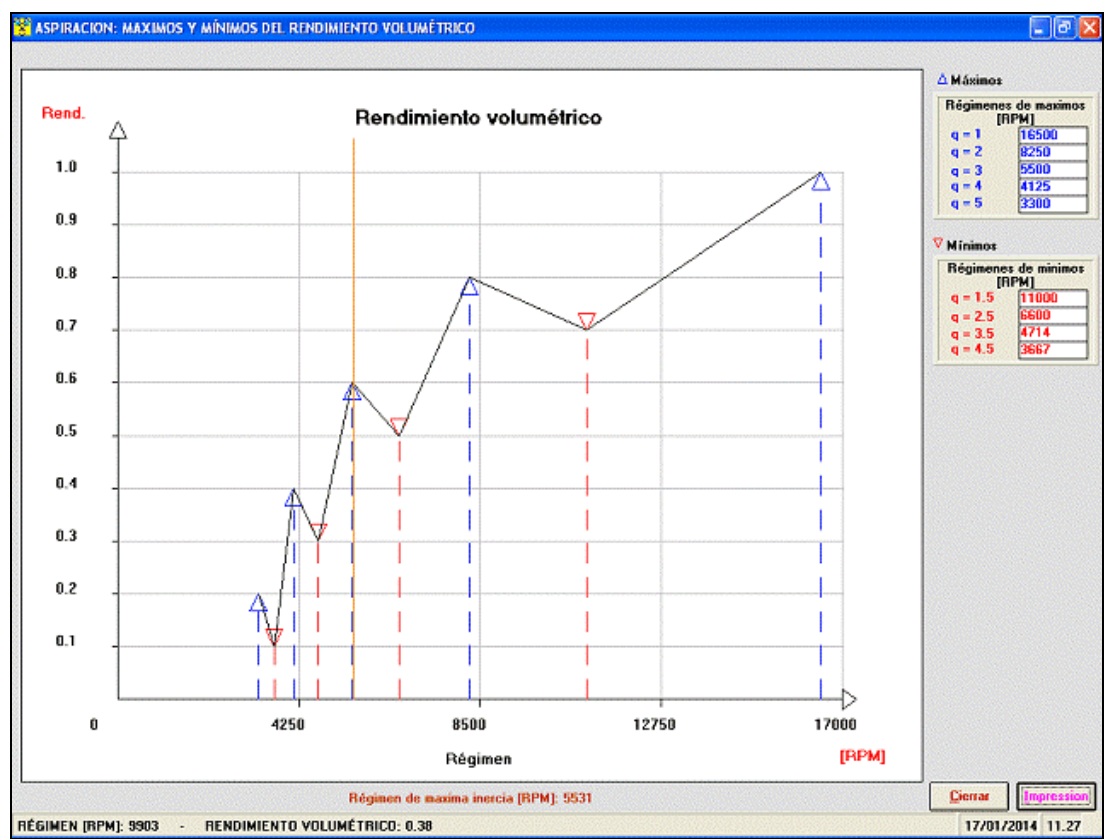

*Formulas de aspiracion - grafico de el Rendimiento volumetrico*

## Formulas de escape:

- **Largo de l'escape**, calculado con la introduccion datos de temperatura de los gases, regime máximo y la fase de l'escape;
- Esto dato aparece en una animacion que enseña tambien las **ondas de presiones** y las o**ndas de rarefacciones**.

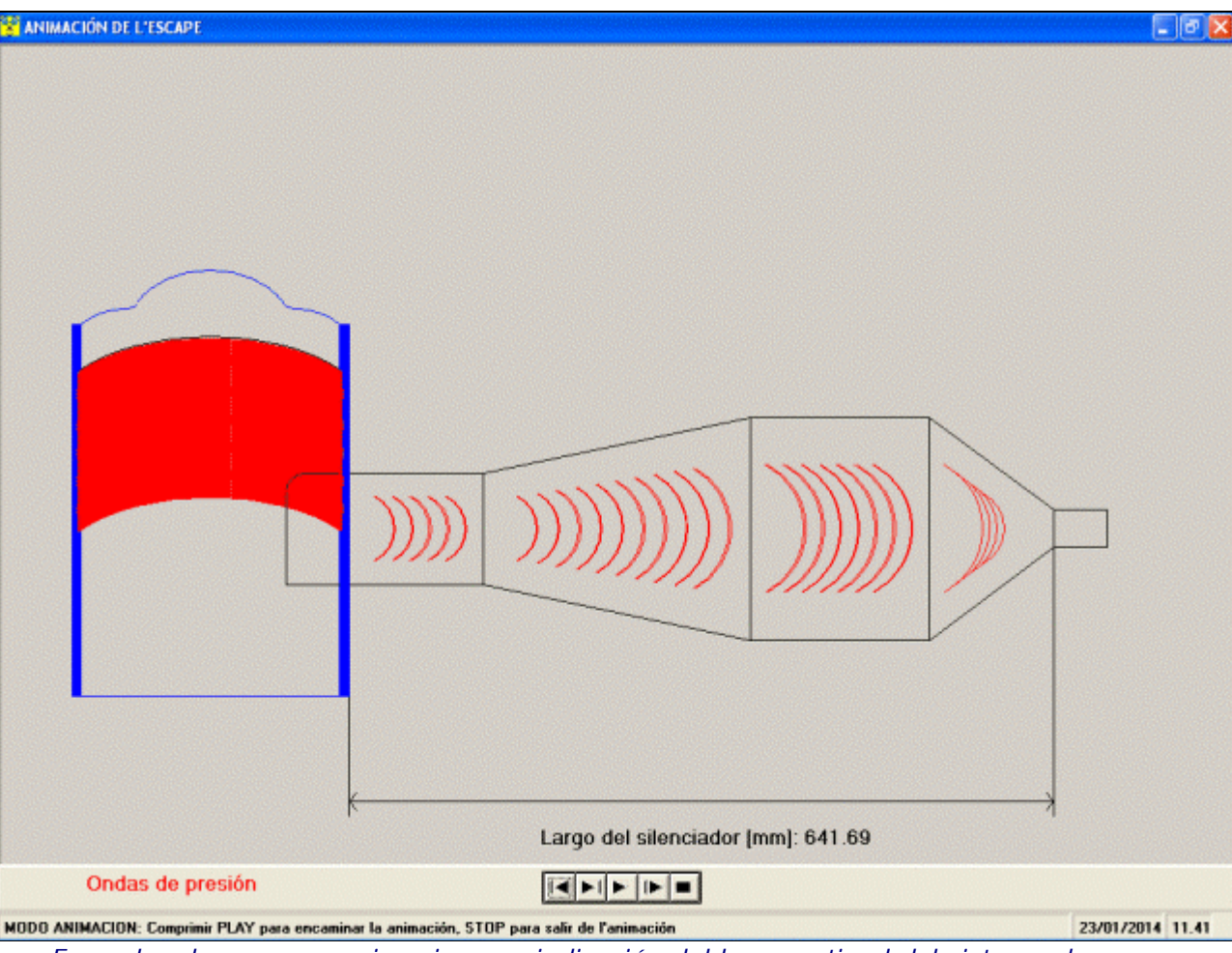

*Formulas de escape - animacion con indicación del largo optimal del sistema de escape*

#### Proyeto partos cónicos y cilindricos por sistemas de escape:

Esta fonction de calculo es activada con un "link" a el software "**CONS**" de SOFT-ENGINE. Si el software "Cons" es presente en el ordenador, ello es lanzado por este link para proyetar partos cónicos y cilindricos por sistemas de escape.

## Graficos, Tableros y otras funciones

Por cada magnitudes de los calculos MANIVELISMO y PARAMETROS DE AREA es posible ob tener: Valor **máximo** y **mínimo**, lectura valores curva punto por punto con **cursor**;

- **Zoom** en la zona de la gráfica interesada;
- Gestión escaleras del gráfico, con **completa gestión de los colores del gráfico**;
- **Comparación** entre diferentes proyectos 2TTOOL (máximo 6);
- Gestión dell' archivo con creación de carpetas para agrupar los projectos hechos en una misma sesión; Gestión files largos;
- **Tableros comparativos** entre proyectos diferentes;
- **Setup página de prensa**, con gestión de cuál notas imprimir, logo y área gráfico riproporzionabile;
- Tableros de todos las magnitudes calculadas.

# Versiones y precios

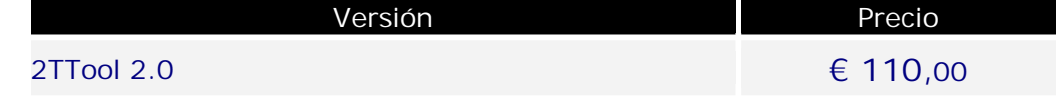

# Configuración informática

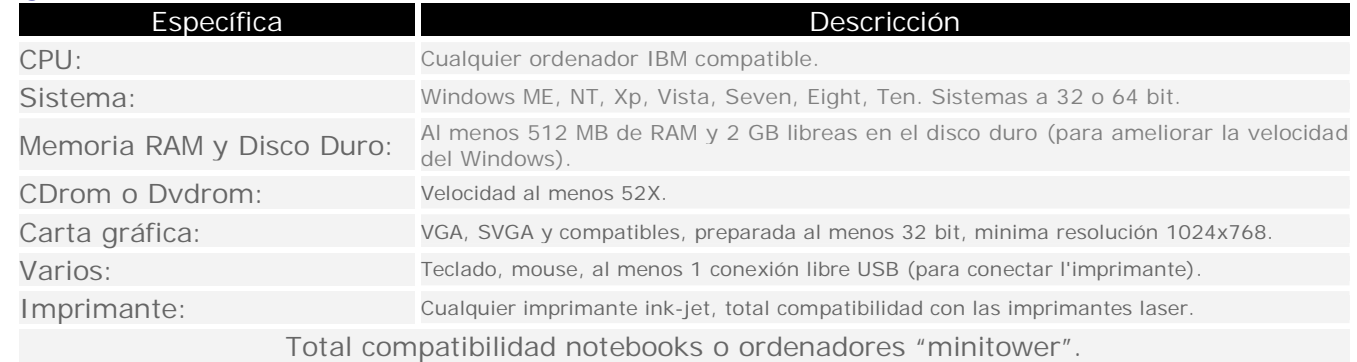